## **Appli destinée aux assurés – instructions de première utilisation**

Vous vous inscrivez une seule et unique fois et pourrez ensuite très simplement accéder à l'appli via le bouton «Connexion». Atout supplémentaire: l'appli fonctionne sur n'importe quel appareil de votre choix – et désormais également sur ordinateur.

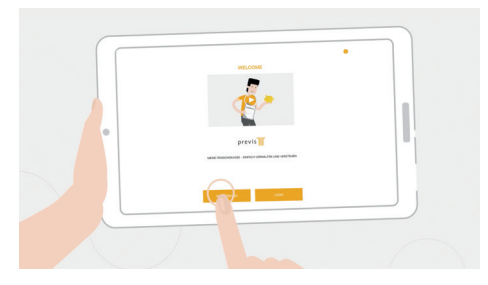

Téléchargez gratuitement l'appli destinée aux assurés dans l'App Store ou sur Google Play. Ou rendez-vous sur **www.previs.ch** – le bouton de l'appli apparaît sur la page d'accueil.

Appuyez sur «Inscription».

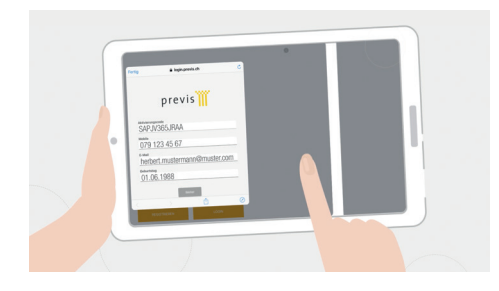

Saisissez le code d'activation personnel (qui vous a été envoyé par courrier), votre numéro de téléphone portable, votre adresse e-mail et votre date de naissance.

Appuyez sur «Suivant».

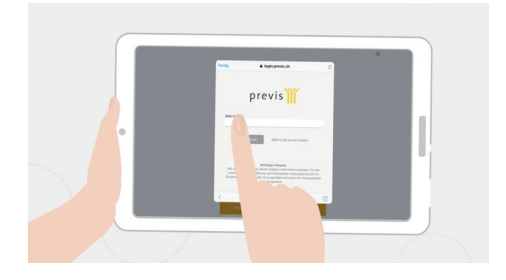

Saisir le code reçu par SMS sur votre téléphone portable.

Appuyez sur «Inscription».

## **Des questions?**

Notre équipe d'assistance se tient à votre disposition par téléphone au 0800 96 97 98 (pendant les horaires de bureau) ou par courriel à l'adresse helpdesk@previs.ch

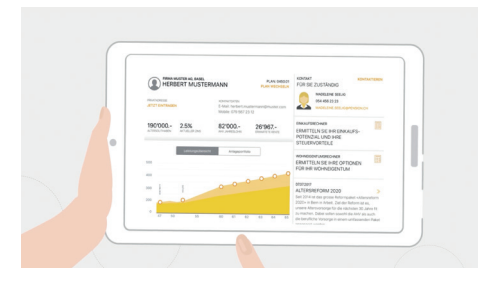

L'appli est lancée et tout l'univers de vos données d'assurance s'ouvre à vous.

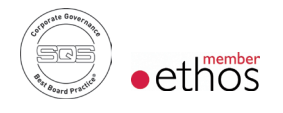

**Previs Prévoyance** Brückfeldstrasse 16 | Postfach | CH-3001 Bern T 031 963 03 00 | info@previs.ch | www.previs.ch

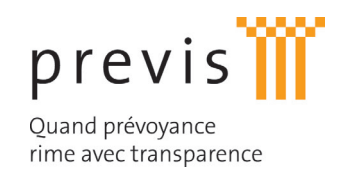